## **Уважаемые участники Универсиады по Почвоведению и Экологии 2021!**

Всем, кто успешно прошел на заключительный этап и выслал документы, необходимые для участия в очном туре, необходимо внимательно ознакомиться с алгоритмом дальнейших действий.

Заключительный этап будет проходить в дистанционном формате с использованием программы **FreeConferenceCall.com**

**Вы разделены на 2 потока в соответствии с НАПРАВЛЕНИЕМ ПОДГОТОВКИ! У каждого потока свой модератор, от которого придет на почту каждому приглашение ЗА СУТКИ до проведения заключительного этапа, т.е. 24 марта 2021 (среда)!**

## **Заранее, после получения ссылки, Вы можете пройти по ней и проверить работу камеры и микрофона! Также проверьте стабильность работы интернета у ВАС!!!**

#### **Для информации!**

#### **Какие операционные системы поддерживаются FreeConferenceCall.com?**

FreeConferenceCall.com поддерживаются операционные системы Mac, Windows и Linux, iOS и Android. Минимальные требования к операционной системе:

- $\bullet$  OS:
	- o Windows® 7
	- o Mac® OSX 10.9
	- $\circ$  iOS 9.0 (для показа экрана необходима v11.0)
	- $\circ$  Android 4.0.1 (для показа экрана необходима v5.0)
	- o Ubuntu® 14.04 64-bit, другие дистрибутивыы могут работать, но результат не гарантирован
		- Предпочитаемый X-сервер: [X.Org](https://www.x.org/wiki/)
		- Рабочий стол: Unity, Gnome
- Пропускная способность: 100Kb/s (HD аудио), 400Kb/s (показ экрана), 1.1Mb/s (видео)
- Настольный компьютер: Chrome<sup>TM</sup> 57, Firefox® 60, Safari® 10.1 (только для Mac), **Internet Explorer® 11(только для Windows), Edge 15 (только для only) НЕ ИСПОЛЬЗОВАТЬ!!!**

**В день проведения Универсиады 25 марта (четверг) необходимо пройти по ссылке и присоединиться к совещанию! Далее в поле ИМЯ ввести свою ФАМИЛИЮ ИМЯ ОТЧЕСТВО! Полность и ТОЛЬКО в таком порядке! Ниже адрес электронной почты!** 

**Когда Вы попадете на совещание надо разрешить доступ к камере и микрофону!** 

## **На совещании ВСЕ должны быть с 14-00 до 14-10!**

**После этого начнется видеорегистрация каждого участника под запись!! (требование Ректората).**

**Для этого, ВСЕ ВЫКЛЮЧАЮТ СВОИ МИКРОФОНЫ, КАМЕРА ВКЛЮЧЕНА! Ведущий произносит фамилию, участник должен включить микрофон и громко и четко произнести свои ФАМИЛИЮ – ИМЯ – ОТЧЕСТВО!** 

**По окончании данной процедуры Вы будете ознакомлены с РЕГЛАМЕНТОМ, а затем, НЕ ВЫКЛЮЧАЯ КАМЕРЫ, свернете окно конференции, а вторым окном откроете портал Ломоносов!**

**Написание работы будет происходить на портале «Ломоносов», где на отборочном этапе Вы загружали свои работы. Необходимо зайти на портал. Войти в личный кабинет. Выбрать ПОДРОБНОСТИ ЗАЯВКИ.**

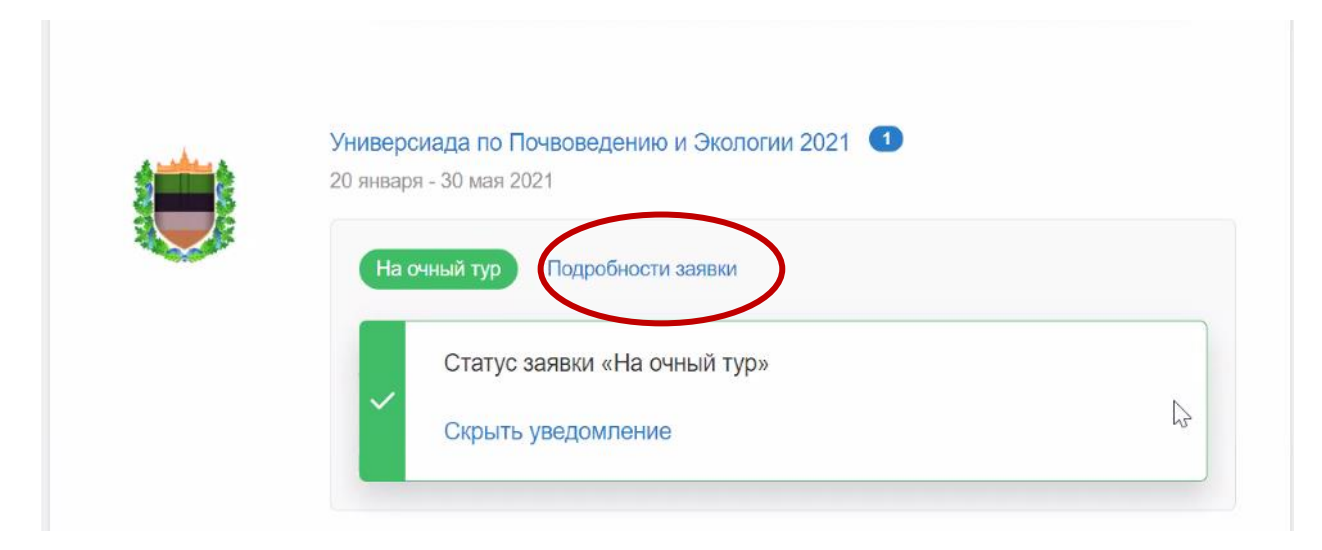

**Далее в разделе задания НАЧАТЬ**

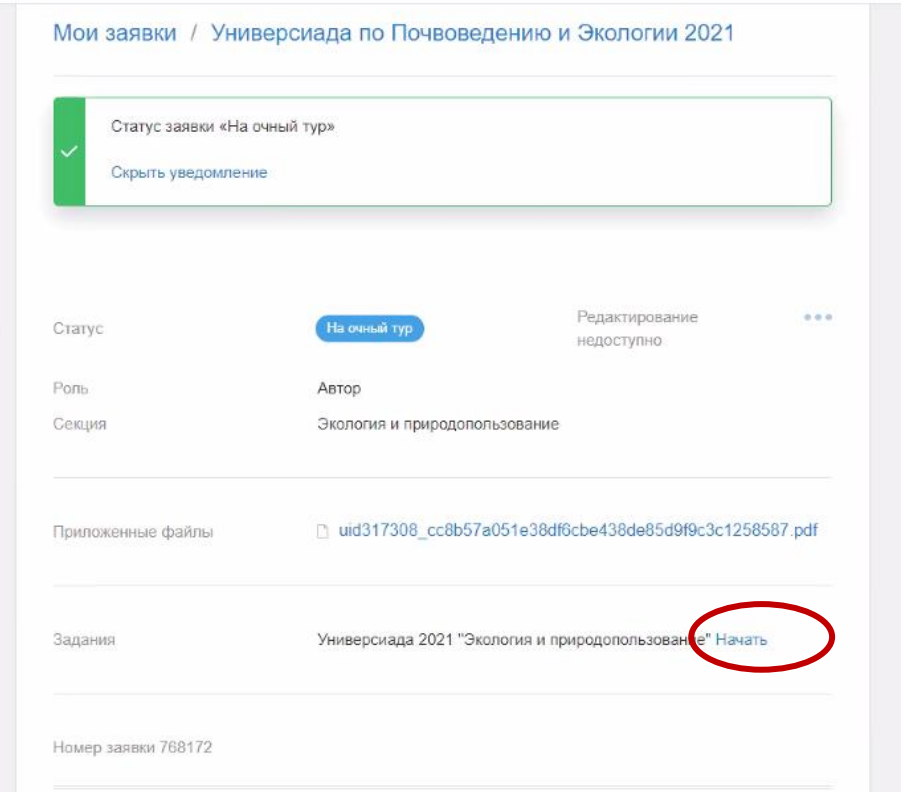

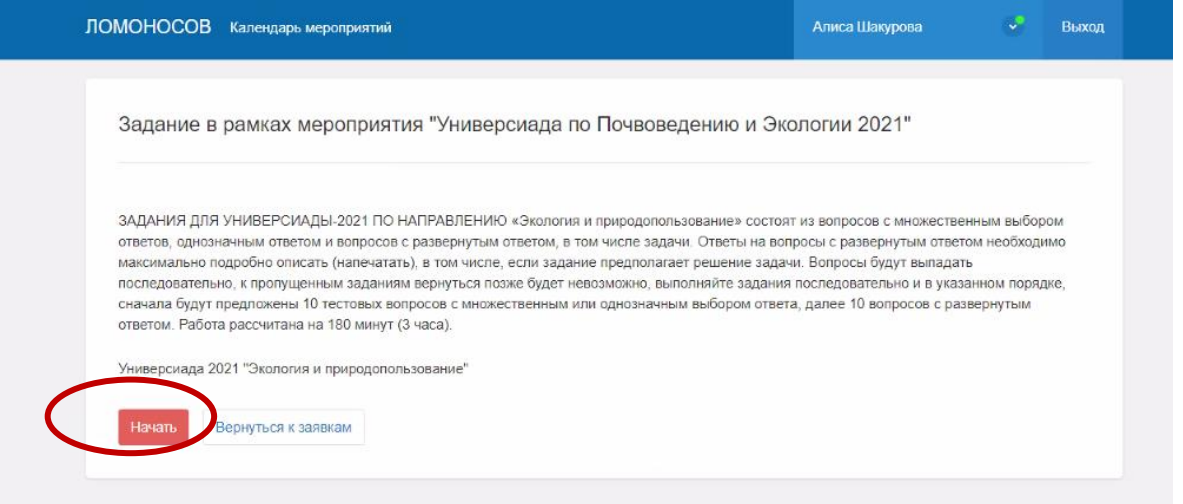

# **Работа рассчитана на 180 минут (3 часа).**

## **ТОТ, кто закончит выполнять задания раньше положенного времени, должен включить микрофон и уведомить ведущего, что работу закончил!**